**中学校外国語科におけるICTの活用について**

## **★「書くこと」に重点をおいて指導した単元です。 単元 : 身近な人物について紹介する(第1学年)**

**ツール・機能 : 学習管理ツール(Microsoft Teams、Google Classroom など) 辞書アプリ、翻訳アプリ など ビデオ機能 クラウドストレージ(One Drive、Google ドライブ など) Webブラウザ機能**

#### **分類 : 協働活動**

※この単元の授業づくりの詳細は、当センターがHPにアップしている令和3年度発信コンテンツ「授業が変わる ! 評価が変わる ! これからの 中学校英語科における授業づくり~指導と評価編~」を参考にしてください。 https://www.saga-ed.jp/kenkyu/kenkyu chousa/r3/01 syo chu kakukyouka/02 cyu eigo/2/01 jirei 02.pdf

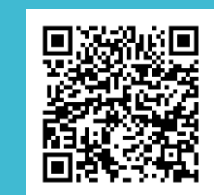

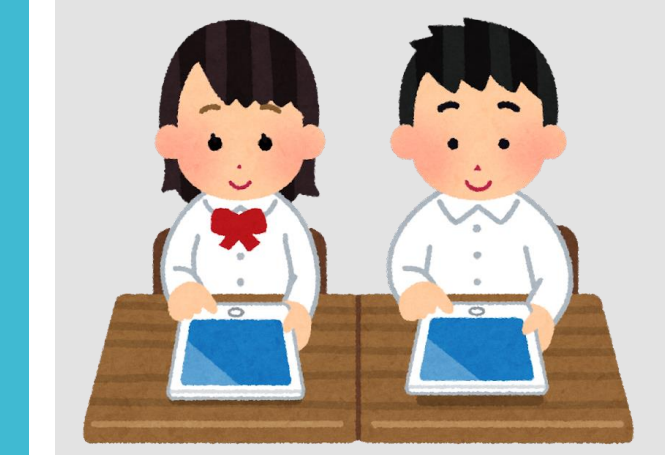

## ○ 単元の目標 <sup>1</sup>

ALTに身近な人物についてよりよく知ってもらうために、事実や情報を整理し、簡単な語句や文を用 いてまとまりのある文章を書くことができる。

# ○ 単元計画(全7時間)及び1人1台端末の活用場面

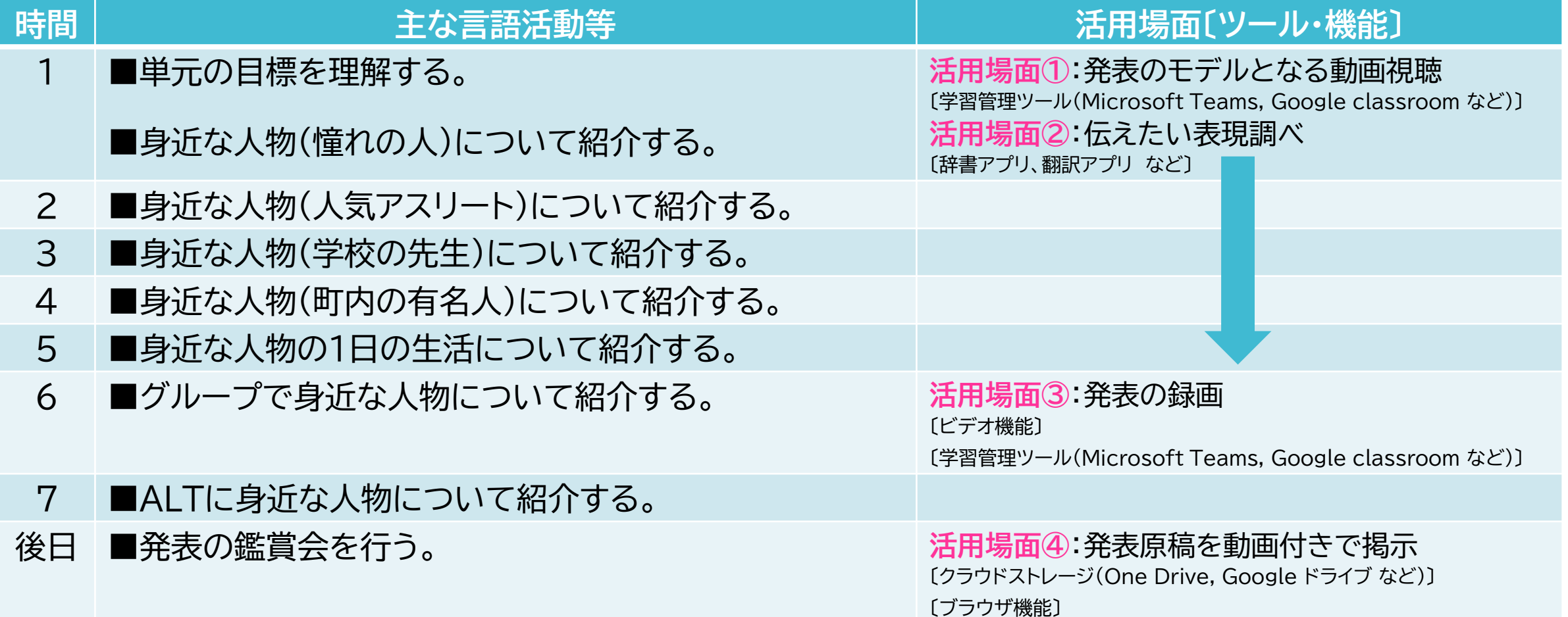

○ツール・機能

学習管理ツール(Microsoft Teams, Google classroom など)

○活用のねらい

単元ゴールを明確にイメージし、自己目標を設定することができるよう に、発表のモデルとなる動画を視聴する。

1人1台端末を活用して発表の モデルとなる動画を視聴するこ とで、生徒1人1人のペースで、 動画を途中で止めたり、繰り返 し視聴したりしながら、よい点を 確認することができます。

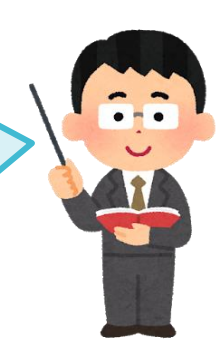

### ○活用の流れ(例)

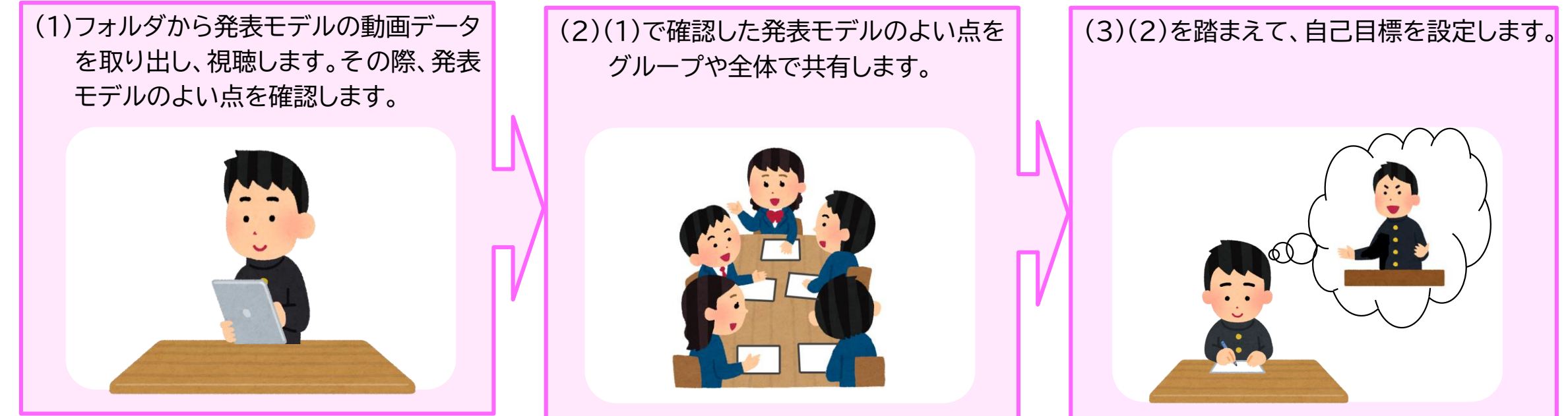

# **活用場面②:発表における資料提示【第1時~第5時】** それは インスポープ インストン しょう

○ツール・機能

辞書アプリ、翻訳アプリ など

○活用のねらい

身近な人物を紹介する表現を増やすことができるように、ペアで紹介する 際に英語で表現できなかった語句や文を個別に調べる。

1人1台端末を活用して伝えた い表現を個別に調べる機会をも つことで、生徒1人1人のニーズ に応じた学習を進めることがで きます。

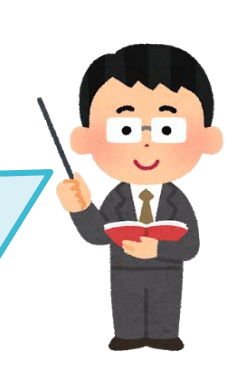

○活用の流れ(例)

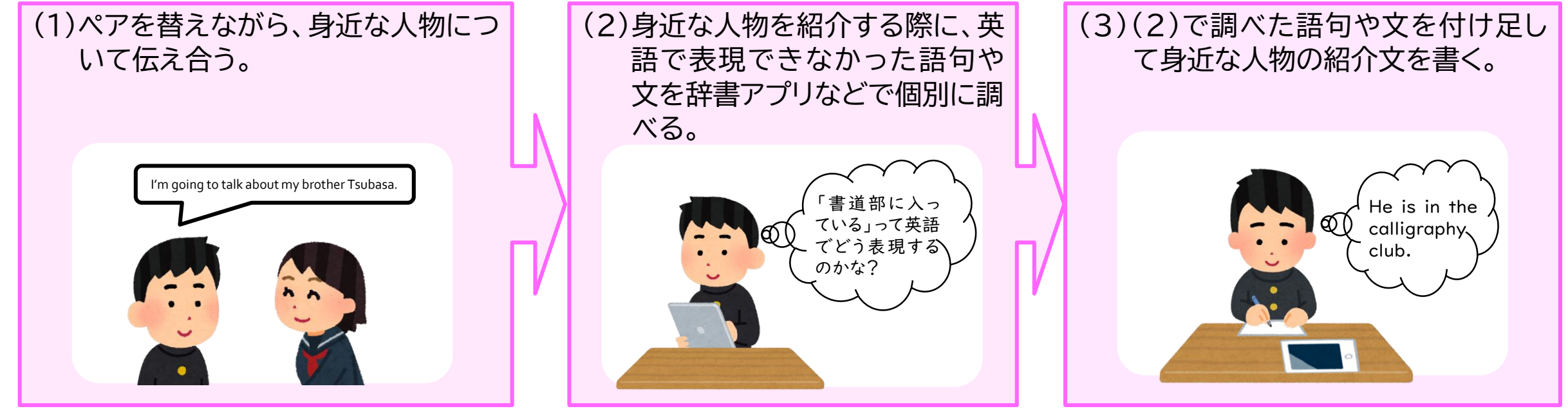

**活用場面③**:発表の録画【第6時】

○ツール・機能

ビデオ機能

学習管理ツール(Microsoft Teams, Google classroom など)

○活用のねらい

自分の発表の改善点に気付いて修正できるように、発表の 様子を撮影し、視聴する。

○活用の流れ(例)

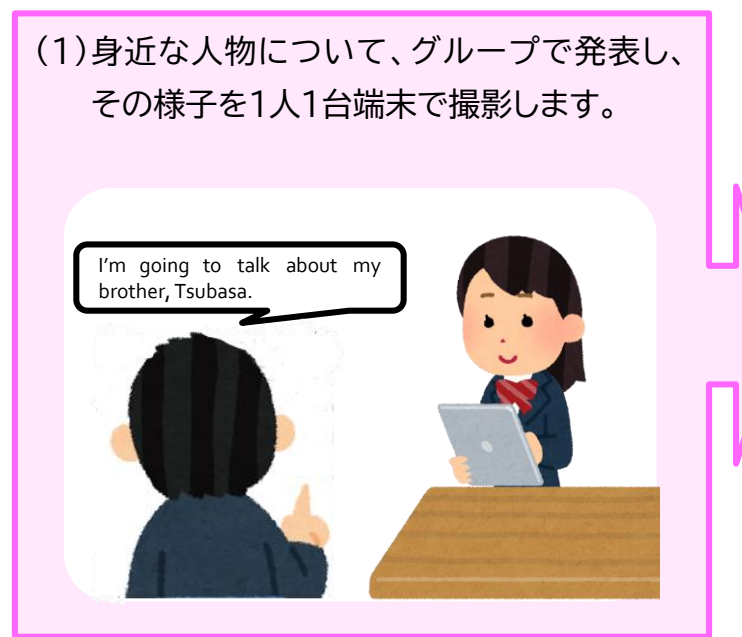

(2)発表した英文を手書きで書き起こしたあと、 撮影した映像を見ながら、英語使用の正確さ (言語面)などをペアで協力して確認し、英文 を修正します。

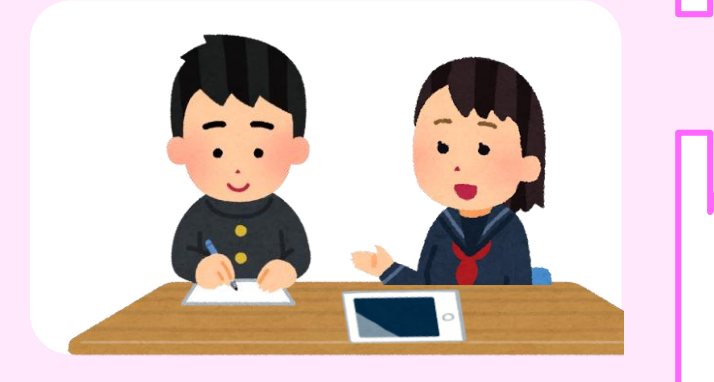

1人1台端末を活用して自分のパ フォーマンスを客観的に振り返る機 会をもつことで、自己の学習を調整 しながら言語活動に取り組むことが できるようになります。また、生徒が提 出したデータは、〔指導に生かす評 価〕に生かすこともできます。

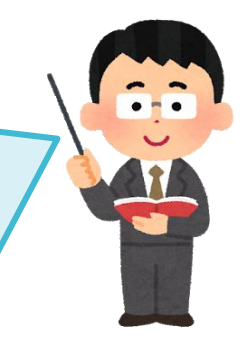

(3)修正した英文を入力して、 教師に送信します。 教師は、生徒が提出した英文をチェックし、生徒 にフィードバックします。

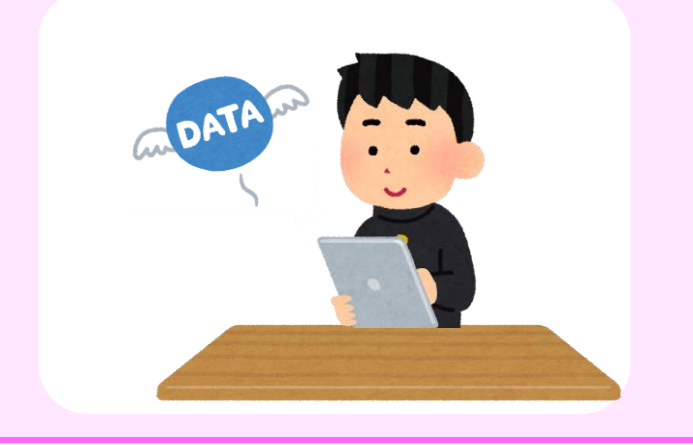

#### ○ツール・機能

クラウドストレージ(One Drive、Google ドライブ など) Webブラウザ機能(二次元バーコード作成)

○活用のねらい

効率よく鑑賞会を行うために、発表原稿を動画付きで掲示 する。

発表原稿を動画付きで掲示することで、発表原稿 と発表動画両方を効率よく鑑賞することができます。 また、生徒1人1人のペースで、動画を途中で止め たり、繰り返し視聴することができます。 保護者が視聴できるように、授業参観日に掲示し

たり学級通信などで配付したりしてもよいですね。

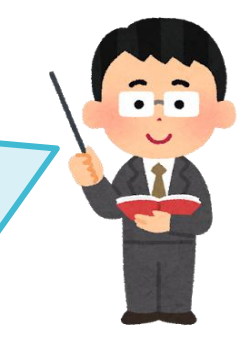

### ○活用の流れ(二次元バーコードを用いた掲示物作成の例)

(1) Webブラウザ機能を用いて、クラウドスト レージに保存した動画の共有URLを二次元 バーコードに変更します。

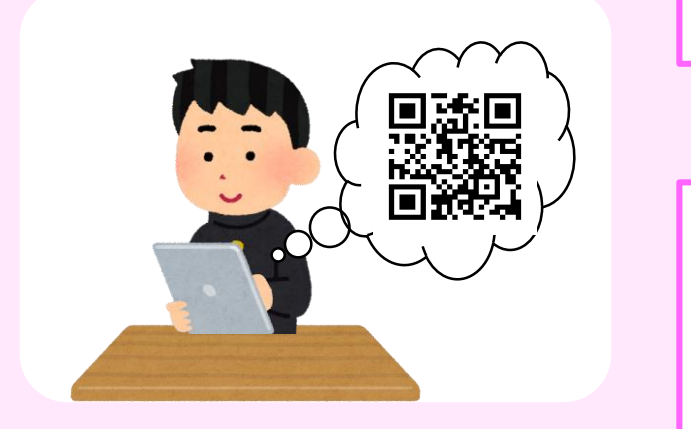

(2)発表原稿を清書し、印刷した二次元バーコー ドを貼り付けます。

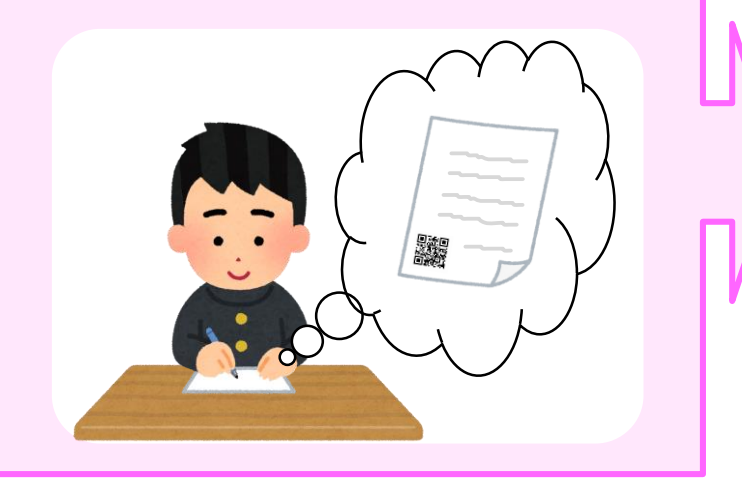

(3)発表原稿を掲示し、発表の鑑賞会を行います。 二次元バーコードを読み取り、クラスメイトの 発表動画を視聴します。

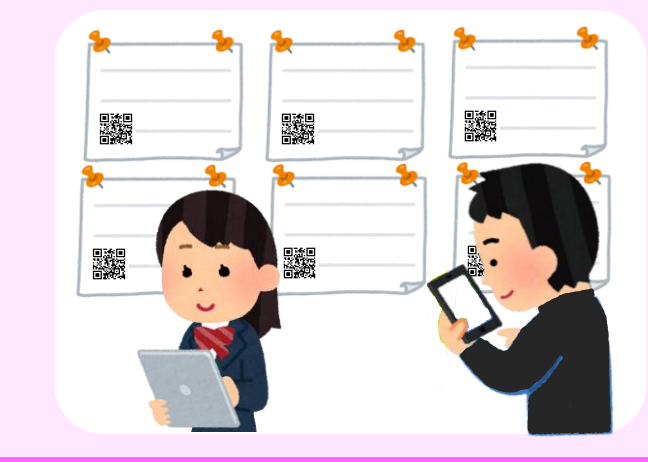